## **How to correlate data with VSS signal**

**NOTE: Before starting process make sure all VSS files have been converted to Seg-y format and copied to the "Source Signature" Directory**

-In TX1 click on Processing Modules

- -Click on Correlation Modules
- -Click on Correlation

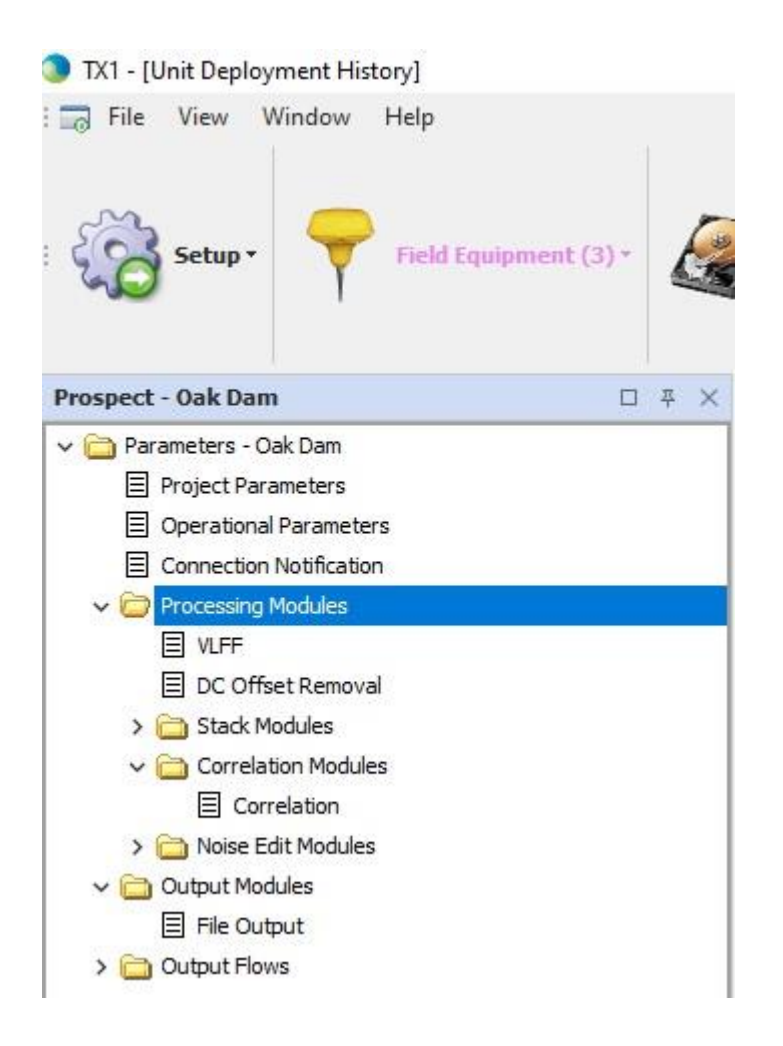

-Check the checkbox "use VSS trace as Pilot"

-Choose the trace that you want to correlate with

-Suggested trace to use is groundforce but final decision should be discussed with Processing

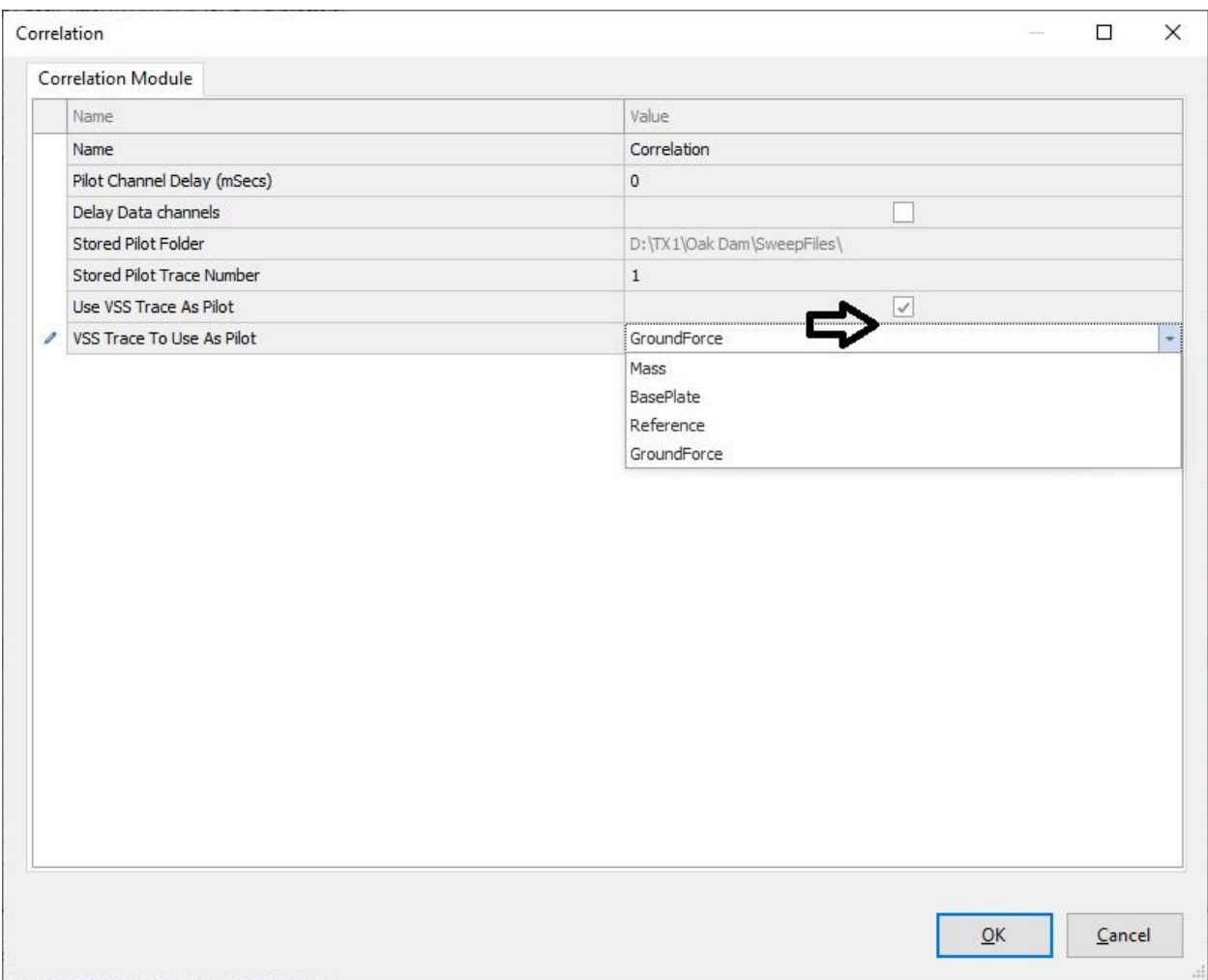